# Electronic Limit Exterior Zip Style Blind Radio Motor Manual

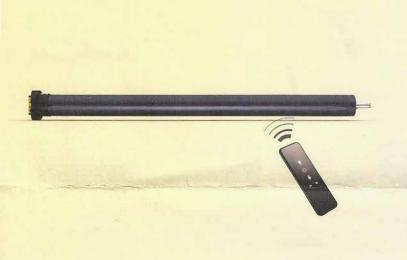

# **Key Features**

1. UPPER and LOWER limits and one INTERMEDIATE limit position can be set, Limit position will be saved in motor when power off.

- 2. External dry-contact signal control available.
- 3. RS485 function available, intercommunication for motor status.
- 4. Dot move and continuous move for options.
- 5. Motor running direction switch available.

6. Automatic detection of motor rotation times, high positioning accuracy.

7. Position sensor with disconnection protection & short circuit protection function, stop by block to avoid any damage.

8 Intelligent obstacle and overlead detection, especially for-the operation of Exterior Zip Style Blind.

9. When motor detect un-smooth movement (resistance) while moving Up/ Down, will rebound and keep moving towards same direction, motor stops until detect resistance 3 times in the same place to make sure it's an obstacle.

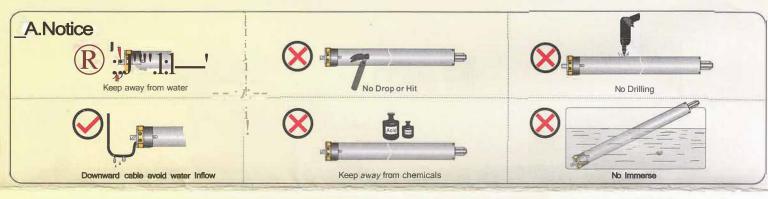

## Installation and wiring

Please check voltage and torque before installation;

The product installation must be under the guidance of professional technicians, to prevent personal injury and avoid damages caused by misinstallations. Please select the right motor according to the lifting force to avoid overloading of the motor.

Loading capacity formula: Loading Capacity(KG)=Rated Torque(N.m)/Roller Tube Radius(mm)x100 For Example: Roller tube diameter 60mm, Rated torque 10N.m, Loading Capacity=10/(60/2)x100=34KG

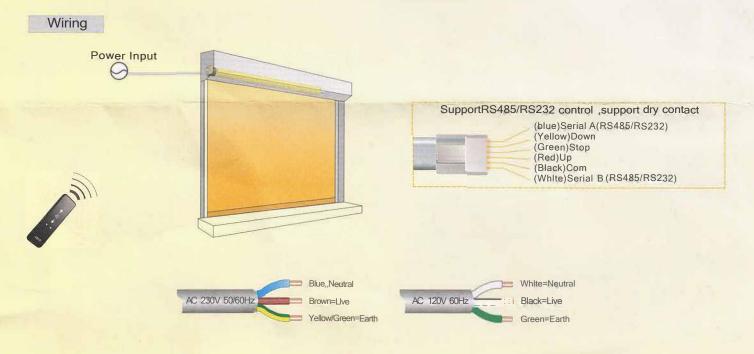

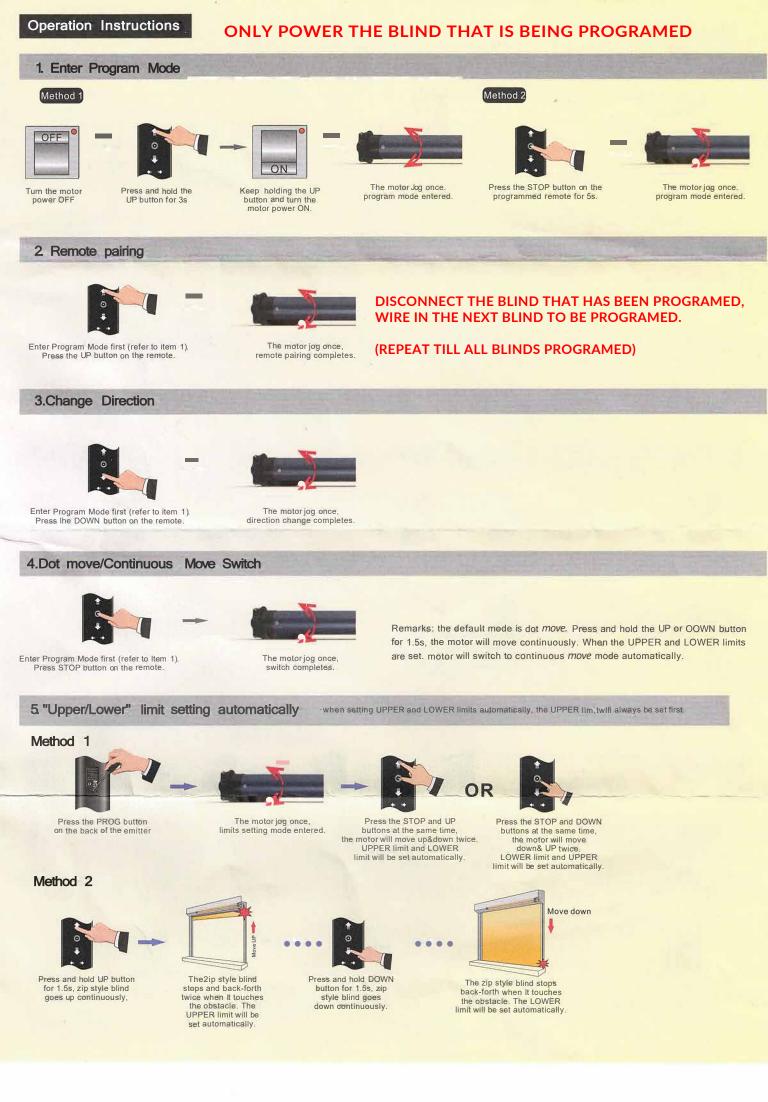

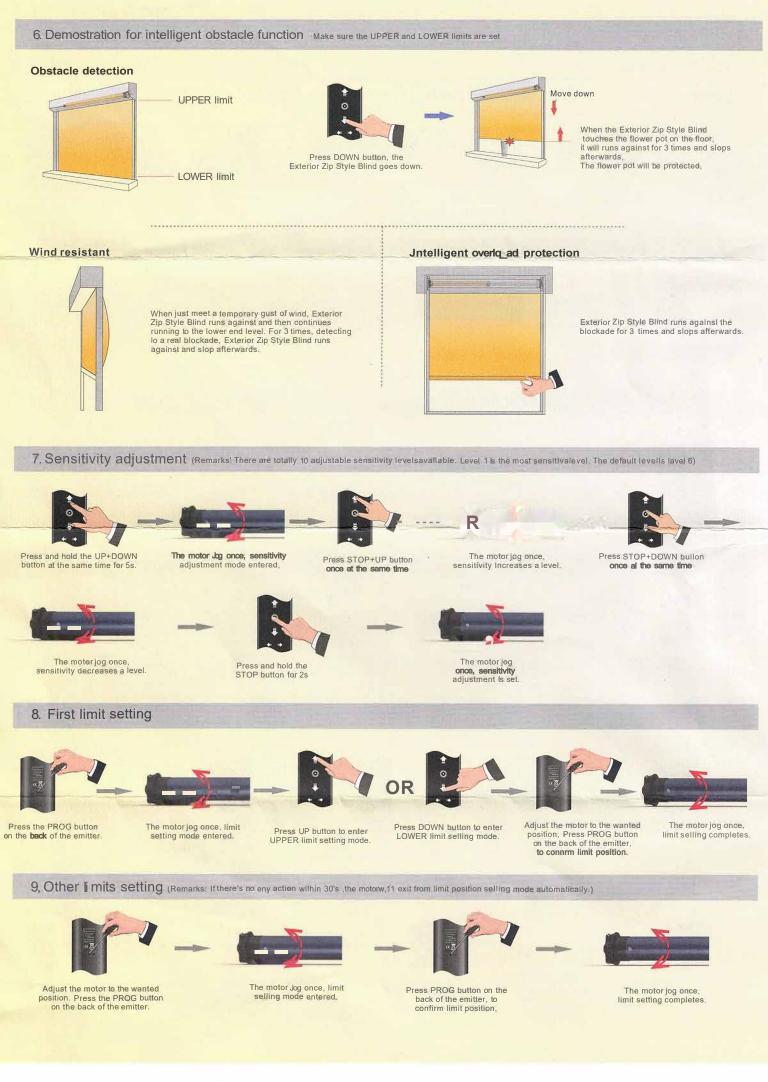

#### 1a.Supplementary explanation

A.Maximum 3 different limit positions can be set, and the furthest 2 limits are called UPPER limit and LOWER limit. The other limit is called INTERMEDIATE limit. B.If the first limit Is UPPER limit, all other limits can only be set below It. If the first limit Is LOWER limit, all other limits can only be set above it. C.Every limit position can be fine-tuned or deleted separately (the first limit position can only be fine-tuned but can't be deleted separately, it can be deleted when deleting all setting). D.Under dot move mode, if you press and hold the UP or DOWN button for more than 1.5s, the motor will move continuously. E.Under continuous move mode, If you double press the UP or DOWN button (1s for each time), the motor will go directly to the UPPER or LOWER limit without any stopping at the INTERMEDIATE limit.

#### 11. Limit fine tuning

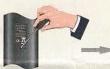

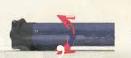

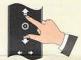

Adjust the motor lo the new limit position.

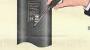

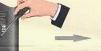

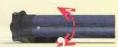

The motor Jog once. limit adjustment completes.

#### Adjust the motor to the limIt position that needs to be adjusted Press and hold the PROG button on the back of the emitter for 1s

The motor jog once, limit setting mode entered.

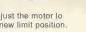

Press PROG button on the back of the emitter to confirm limit position.

12.Delete limits

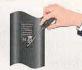

Adjust the motor to the limit position that needs to be deleted Press and hold the PROG button on the back or the emitter for 7s.

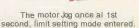

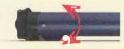

The motor Jog once again at the 7th second, limit delete completes.

#### 13.Delete single emitter

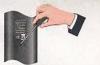

Enter Program Mode first (refer to Item 1). Press PROG button on the back or emitter

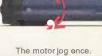

The motor jog once. emitter delete completes.

### 14. Factory reset

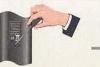

Enter Program Mode first (refer to item 1). Press and hold the PROG button on the back or emitter for 7s

**Trouble Shooting** 

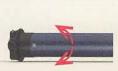

The motor Jog once factory reset completes

#### Remarks

1.11 there is no any action within 10s, the motor will exit program mode automatically. 2.All programmed emitters. limits, movements, dot move/continuous move setting and rebound selling will be deleted. Rebound sensitivity will resume 10 level 6. {the default sensitivity level or the motor Is level 6)

3. The following functions cannot be delete: RS485 function, controlling method, rebound time setting, dot move angle and Baud rate.

|   | Problem                                                    | Possible cause                                                                                                    | Solution                                                                                                    |
|---|------------------------------------------------------------|----------------------------------------------------------------------------------------------------|----------------------------------------------------------------------------------------------------|
| ï | When power is ON, the motor does not work or works slowly. | a. The voltage of power is wrong.<br>b. Overload<br>c. Motor is stuck by Incorrect Installation<br>of the accessories.                                | <ul> <li>a. Change 0 a motor that matches the power voltage</li> <li>b. Change to a motor that matches the torque.</li> <li>c. Check the Installation of all accessories.</li> </ul> |
| 2 | The motor stops suddenly during operation.                 | a.Motor is h overheating protection mode.<br>b.Power OFF.                                                                                             | a. The motor will resume automatically<br>when It cools down. (3-10 minutes)<br>b.Check the power supply.                                                                            |
| 3 | Motor rebound function is not effective.                   | a.UPPER or LOWER limits have not been set.<br>b.Not using the right adaptor for the motor.                                                            | a.Set UPPER and LOWER limits.<br>b.Change to the right adaptor for the motor.                                                                                                    |
| 4 | Motor goes up when it suppose to go down.                  | <ul> <li>a. The friction of the roller is too much and the rebound function is activated.</li> <li>b. Motor is not installed horizontally.</li> </ul> | a.Check If there is any object in the track, b.ReInstall the motor properly.                                                                                                    |